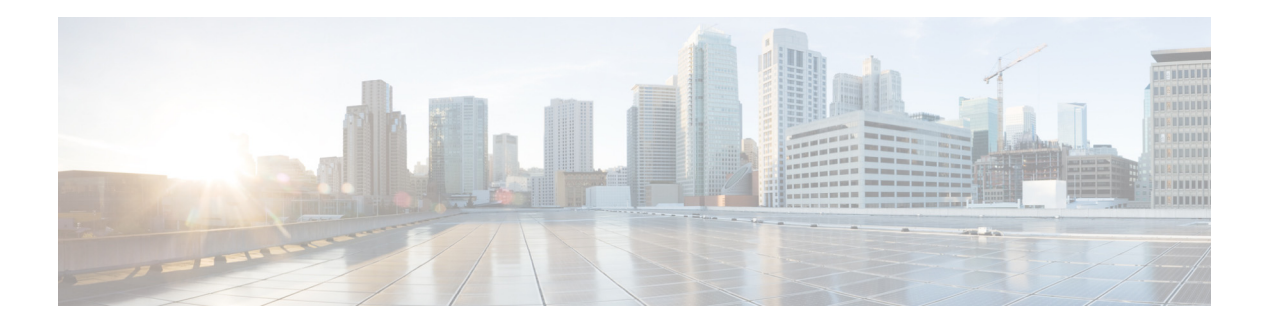

## **Configuring SMTP**

Set up Cisco Unity Express to notify users of voice-mail events by phone, pager, or email. Cisco Unity Express contacts these devices to let users know that they have received a voice-mail message. This feature is not enabled by default, and is enabled on a system-wide basis. See Configuring Message Notification.

Notifications for email and text pager devices are sent using a Simple Mail Transfer Protocol (SMTP) server. You must configure the SMTP server for these notification types to work.

## **Importing SMTP Settings**

You can import SMTP settings from email clients.

Use this procedure to import SMTP settings from an email client.

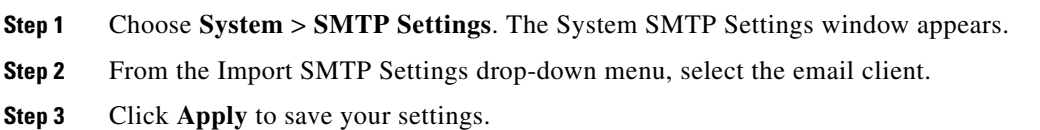

## **Configuring the SMTP Server**

Use this procedure to configure the SMTP server.

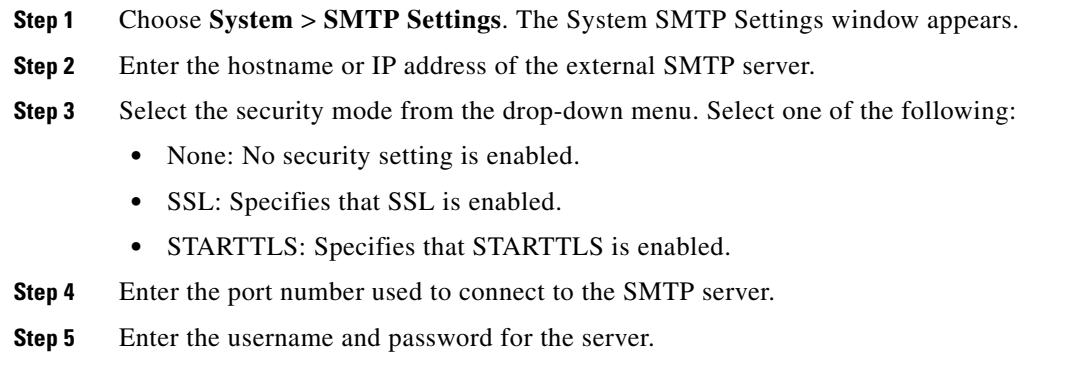

**Step 6** Click **Apply** to save your settings.

## **Testing the SMTP Connection**

Use this procedure to test the SMTP connection to an email address.

**Step 1** Choose **System** > **SMTP Settings**. The System SMTP Settings window appears.

**Step 2** Enter the Test Email Address.

**Step 3** Click **Send Test Email**.